# **Rekonstrukcija nepoznate strukture složenih podataka na primjeru Python pickle**

**Vareško, Lucia**

#### **Undergraduate thesis / Završni rad**

**2021**

*Degree Grantor / Ustanova koja je dodijelila akademski / stručni stupanj:* **University of Pula / Sveučilište Jurja Dobrile u Puli**

*Permanent link / Trajna poveznica:* <https://urn.nsk.hr/urn:nbn:hr:137:144158>

*Rights / Prava:* [In copyright](http://rightsstatements.org/vocab/InC/1.0/) / [Zaštićeno autorskim pravom.](http://rightsstatements.org/vocab/InC/1.0/)

*Download date / Datum preuzimanja:* **2024-05-14**

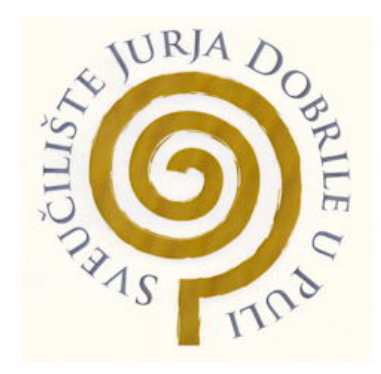

*Repository / Repozitorij:*

[Digital Repository Juraj Dobrila University of Pula](https://repozitorij.unipu.hr)

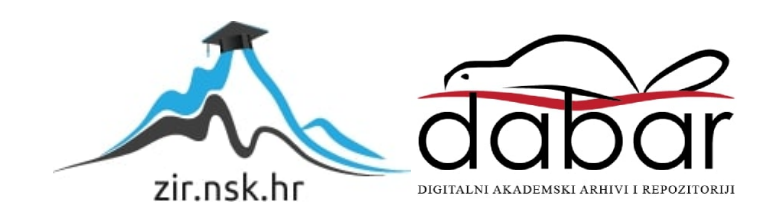

Sveučilište Jurja Dobrile u Puli  ${\rm Fakultet}$ Informatike u Puli

LUCIA VAREŠKO

# REKONSTRUKCIJA NEPOZNATE STRUKTURE SLOŽENIH PODATAKA NA PRIMJERU PYTHON PICKLE

Završni rad

Pula, 23.rujna, 2021. godine

Sveučilište Jurja Dobrile u Puli Fakultet Informatike u Puli

LUCIA VAREŠKO

# REKONSTRUKCIJA NEPOZNATE STRUKTURE SLOŽENIH PODATAKA NA PRIMJERU PYTHON PICKLE

Završni rad

JMBAG: 0303082397, redovita studentica Studijski smjer: Informatika

Predmet: Statistika Znanstveno područje: Društvene znanosti Znanstveno polje: Informacijske i komunikacijske znanosti Znanstvena grana: Informacijski sustavi i informatologija Mentor: doc.dr.sc Siniša Miličić

Pula, 23. rujna, 2021. godine

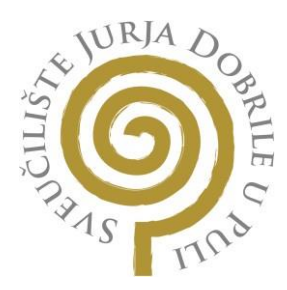

# IZJAVA O AKADEMSKOJ ČESTITOSTI

Ja, dolje potpisana Lucia Vareško, kandidatkinja za prvostupnicu informatike ovime izjavljujem da je ovaj Završni rad rezultat isključivo mojega vlastitog rada, da se temelji na mojim istraživanjima te da se oslanja na objavljenu literaturu kao što to pokazuju korištene bilješke i bibliografija. Izjavljujem da niti jedan dio Završnog rada nije napisan na nedozvoljeni način, odnosno da je prepisan iz kojega necitiranog rada, te da ikoji dio rada krši bilo čija autorska prava. Izjavljujem, također, da nijedan dio rada nije iskorišten za koji drugi rad pri bilo kojoj drugoj visokoškolskoj, znanstvenoj ili radnoj ustanovi.

Student

 $\chi$ 

U Puli, 23.09.2021.

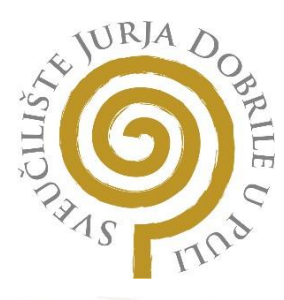

#### IZJAVA O KORIŠTENJU AUTORSKOG DJELA

Ja, Lucia Vareško dajem odobrenje Sveučilištu Jurja Dobrile u Puli, kao nositelju prava iskorištavanja, da moj Završni rad pod nazivom "Rekonstrukcija nepoznate strukture složenih podataka na primjeru Python pickle" koristi na način da gore navedeno autorsko djelo, kao cjeloviti tekst trajno objavi u javnoj internetskoj bazi Sveučilišne knjižnice Sveučilišta Jurja Dobrile u Puli te kopira u javnu internetsku bazu završnih radova Nacionalne i sveučilišne knjižnice <mark>(stav</mark>ljanje na raspolaganje javnosti), sve u skladu s Zakonom o autorskom pravu i drugim srodnim pravima i dobrom akademskom praksom, a radi promicanja otvorenoga, slobodnoga pristupa znanstvenim informacijama.

Za korištenje autorskog djela na gore navedeni način ne potražujem naknadu.

U Puli, 23.09.2021.

Potpis

 $\chi$ 

# <span id="page-5-0"></span>Sadržaj

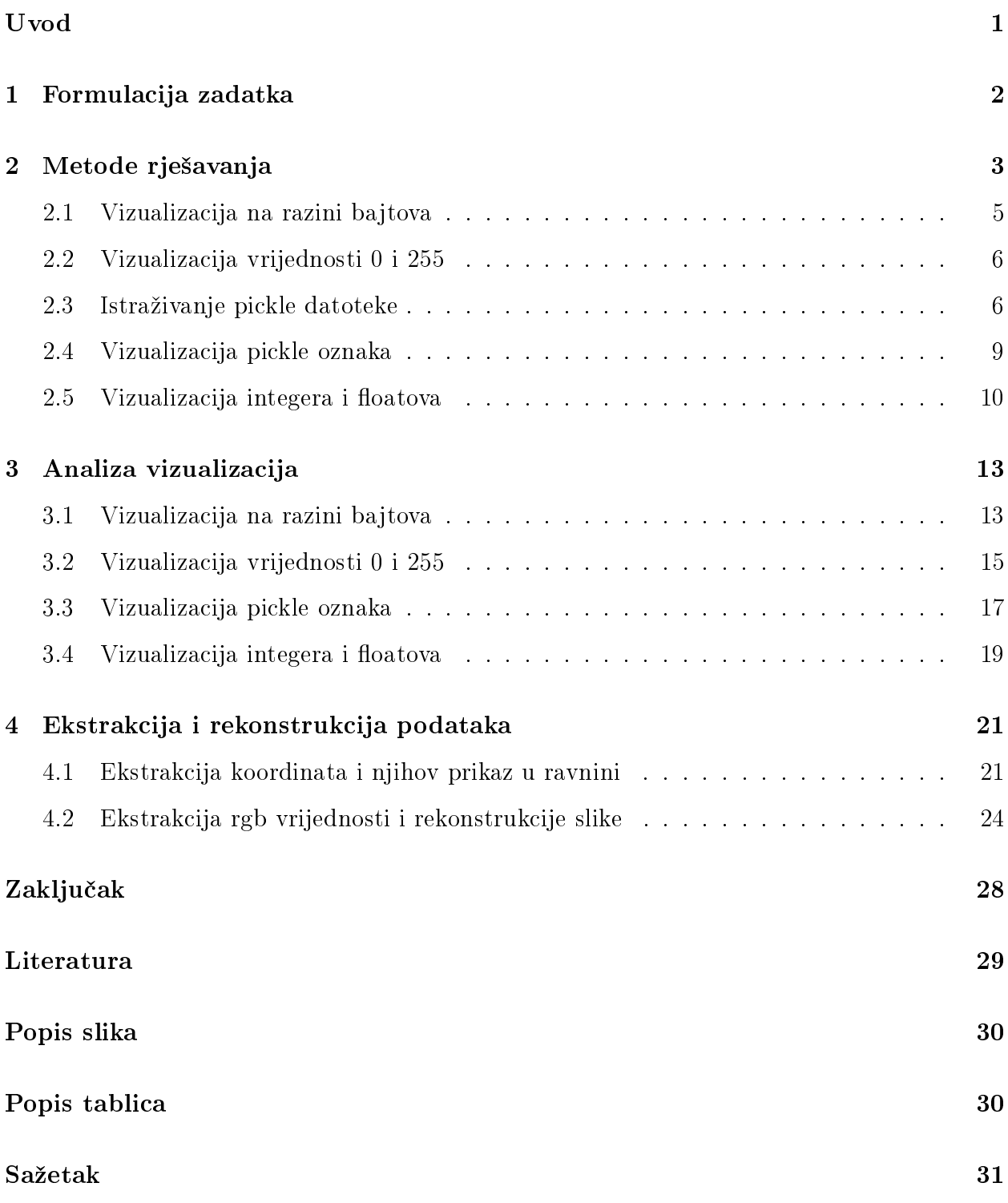

## Uvod

Polazna točka formiranja teme ovog završnog rada bio je projekt u kojemu sudjelujemo pof. Siniša Miličić, kolegica Lucija Babić i ja. Naime, projekt ima za cilj rekonstruirati podatke jednog nepoznatog podatkovnog modela i migrirati ih u neku relacijsku bazu podataka. Podaci koje je potrebno rekonstruirati dobiveni su iz jednog zastarjelog sustava neke tvrtke. Govorimo o koli£ini od otprilike 12GB podataka koji su spremljeni u nekom stablu datoteka s nečitkom strukturom. Postoji aplikacija koja te podatke čita, ali nema mogućnost izvoza podataka u neki oblik prihvatljiv za provođenje detaljnih statističkih analiza. Planirani pristup ovom projektu je analiza na£ina na koji su organizirani podaci koje ta aplikacija £ita, zatim kreiranje algoritma koji ¢e te podatke uspje²no i²£itati i dohvatiti te migracija podataka u bazu podataka.

S ciljem postizanja ²to boljih rezultata te boljeg razumijevanja same problematike ovog projekta odlučeno je napraviti rekonstrukciju nepoznate strukture složenih podataka na primjeru Python pickle. To£nije, rekonstrukcija podataka napravljena je na datoteci koju je profesor izradio na način da je ona neupotrebljiva za klasično otvaranje. Ovim pristupom, na relativno poznatoj strukturi, izgrađen je primjer za ozbiljno nepoznatije strukture poput onih iz prethodno opisanog projekta.

# <span id="page-7-0"></span>1 Formulacija zadatka

Dobivena je Python pickle datoteka koja je neupotrebljiva za klasi£no otvaranje. Datoteka se sastoji od sljede¢ih elemenata:

 $\bullet$  niz  $(x,y)$ 

- koordinata, realnih brojeva
- niz (r,g,b) integer podataka, struktura neke rgb slike
- $\bullet$  nekakav informacijski škart

Zadatak je pronaći koordinate i strukturu rgb slike te rekonstruirati ih. Uspješna rekonstrukcija podataka bi značila prikaz prvog niza vrijednosti kao točke u ravnini (scatterplot) i rekonstrukcija slike iz zadanih podataka o bojama, tj. drugog niza vrijednosti.

Osim toga poznato je da se traženi podaci nalaze između informacijskog škarta, tj. da imamo neku količinu informacijskog škarta, zatim imamo korisne podatke, nakon čega se ponovno pojavljuje informacijski ²kart te na posljetku korisni podaci te informacijski ²kart.

# <span id="page-8-0"></span>2 Metode rješavanja

Za uspješnu rekonstrukciju podataka iz prethodno opisane datoteke korištene su različite metode koje su nam ve¢inom generirale korisne podatke, no bilo je i onih koje nisu bile uspješne. Upravo te manje uspješne metode rezultirale su ponovnim promišljanjem i primjenjivanjem metoda koje nisu unaprijed bile predviđene.

Glavni fokus je na razli£itim metodama vizualizacije podataka iz datoteke.Ideja je da nam vizualizacije pomognu u otkrivanju detaljnije strukture same datoteke te da nam ukažu na dijelove u kojima bi se mogli na¢i korisni podaci.

Za kreiranje vizualizacija korišten je programski jezik Python te njegova biblioteka Pillow, odnosno njezin modul poznat pod nazivom Image [\[Cla15\]](#page-34-1). Ovaj modul omogu¢ava kreiranje slika iz polja uz prethodno definiran colormap za čiju je definiciju korištena je biblioteka Matplotlib  $[Hun07]$ . Osim toga, za lakše manipuliranje poljima korištena je i biblioteka NumPy  $[Har+20]$ .

```
[1]: import numpy as np
     import matplotlib.colors
     from PIL import Image
\lceil 2 \rceil: colors = {
       1: ["#000000", "#83eca4", "#493ef6", "#83eca4", "#ff4000", "#ffffff"],
```

```
2: ["#ff4000", "#000000", "#83eca4"],
```

```
3: ["#000000", "#493ef6", "#ffffff", "#c900ff", "#ff4000"],
```

```
4: ["#000000", "#83eca4", "#493ef6", "#ff4000", "#ffffff", "#ffcc00", 
\rightarrow"#c900ff"]
```

```
}
```
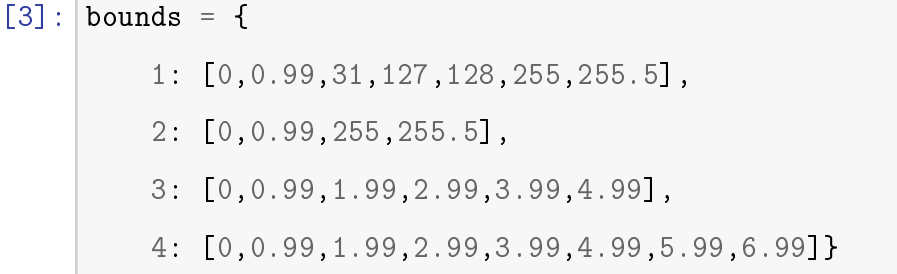

Radi lakše organizacije koda napravljena su dva riječnika, colors i bounds. Prvi riječnik sadrži polja heksadecimalnih kodova boja koje će se koristiti prilikom vizualizacija, a drugi riječnik sadrži intervale koji služe za kreiranje indeksa colormap-a.

Osim toga, definirane su i dvije funkcije koje će biti korištene prilikom generiranja svih vizualizacija.

```
[4]: def image_settings(bounds, colors):
         cmap = matplotlib.colors.ListedColormap(colors)
        norm = matplotlib.colors.BoundaryNorm(bounds, len(colors))
        return (cmap,norm)
```
Funkcija image\_settings prima dva parametra, bounds i colors, na temelju kojih kreira colormap i generira njegove indekse, tj. definira rubove spremnika. Podaci koji spadaju u spremnik preslikavaju se u boju s istim indeksom.

```
[5]: def image_maker (array, img_name, bounds, colors):
        cmap, norm = image_settings(bounds, colors)
        len_array = lenkarray)rows = int(len_array / 256)cols = 256data = np.resize(array, rows * 256).reshape(rows, cols)
        im = Image.from array(np.uint8(cmap(norm(data))*255))im.save(img_name)
```
Funkcija image\_maker prima £etiri parametra:

- array polje iz £ijih se vrijednosti kreira slika
- img\_name naziv pod kojim ¢e slika biti pohranjena u memoriji ra£unala
- $\bullet$  bounds parametar koji se proslijeđuje funkciji image\_settings
- $\bullet$  colors parametar koji se proslijeđuje funkciji image\_settings

Na temelju dobivenih parametara funkcija kreira sliku i pohranjuje ju u internu memoriju računala.

#### <span id="page-10-0"></span>2.1 Vizualizacija na razini bajtova

<span id="page-10-1"></span>Vrlo jednostavna i efikasna vizualizacija koja podrazumijeva bojanje odgovarajućih vrijednosti bajta. Iz datoteke čitamo bajt po bajt pri čemu svaki bajt može imati 256 različitih vrijednosti, tj. vrijednosti u rasponu od 0 do 255. Kako bi bolje razumjeli distribuciju bajtova u datoteci, vrijednosti svrstavamo u jednu od 5 klasa. [\[Che16\]](#page-34-4)

| Naziv klase          | Raspon vrijednosti Boja |               |
|----------------------|-------------------------|---------------|
| 0xFF                 | 255                     | <b>Bijela</b> |
| 0x00                 | $\cup$                  | Crna          |
| Printable characters | 32-126                  | Playa         |
| Control characters   | $1-31 + 127$            | Zelena        |
| Extended characters  | 128-254                 | Crvena        |

Tablica 1: Tablica klasa korištenih prilikom vizualizacije na razini bajtova

Tablica prikazuje definirane klase, raspon vrijednosti koji ulazi u te klase te boju kojom se pripadnost klasi obilježava u vizualizaciji. To su zapravo uobičajene vrste klasa ASCII standarda.

```
[6]: file = open('task.pickle', 'rb')
    file array = list(file.read())
```

```
[7]: \text{image\_maker}(\text{file\_array}[64:], 'vizualizacija_bez_headera_64.png',
        \rightarrowbounds[1], colors[1])
```
Otvaramo datoteku u kojoj su nam pohranjene koordinate i rgb vrijednosti slike, £itamo cijeli njen sadržaj i pohranjujemo ga u varijablu file\_array. Za kreiranje vizualizacije pozivamo funkciju image\_maker te koristimo intervale i boje iz prethodno opisanih klasa.

#### <span id="page-11-0"></span>2.2 Vizualizacija vrijednosti 0 i 255

Vizualizacija podrazumijeva bojanje bajtova ukoliko je njihova decimalna vrijednost 0 ili 255. Uz pretpostavku da su u datoteci traženi podaci pohranjeni na način da zauzimaju 8 bajtova uz njih će se pojaviti više vrijednosti 0 ili 255 iz razloga što podaci koje tražimo nisu veliki brojevi. Ovakvim pristupom poku²at ¢emo odrediti regije u kojima bi se mogli na¢i podaci, tj. integeri ili floatovi.

[8]: image\_maker(file\_array, 'vizualizacija\_0\_255.png', bounds[2], colors[2])

Prilikom kreiranja ove vizualizacije koristimo crvenu boju za vrijednost 0, zelenu za vrijednost 255 te crnu za sve ostale vrijednosti.

#### <span id="page-11-1"></span>2.3 Istraživanje pickle datoteke

Za daljnje analize potrebno je razumijeti na koji su na£in podaci pohranjeni u pickle datoteci. Zanima nas koliko je bajtova rezervirano za pohranu vrijednosti tipa integer i float te kojim se redoslijedom pohranjuju bajtovi u memoriji. Redoslijed pohrane bajtova može biti big endian pri £emu se najzna£ajniji bajt pohranjuje na najmanjoj memorijskoj adresi ili little endian gdje se najzna£ajniji bajt pohranjuje na najve¢oj memorijskoj adresi. Osim toga, pretpostavljamo da su traženi podaci pohranjeni kao lista tuple-ova pa nas zanima na koji na£in su pohranjene takve liste.

```
[9]: import pickle
      import struct
      import io
[10]: buffer = io.BytesIO()
      pickle.dump([(0.00001, -100000.2),(1.1, 20.5)], buffer)
      buffer.seek(0)
      buffer.read()
```
 $[10]$ : b'\x80\x04\x95-\x00\x00\x00\x00\x00\x00\x00]\x94(G>\xe4\xf8\xb5\x88\xe3h\xf1G\xc 0\xf8j\x033333\x86\x94G?

 $\rightarrow$ \xf1\x99\x99\x99\x99\x99\x99\x9aG@4\x80\x00\x00\x00\x00\x00\x00\

x86\x94e.'

U prvom primjeru pohranjujemo listu koordinata realnih brojeva. Uz pomo¢ biblioteke io kreiramo jedan buffer koji očekuje objekte slične bajtovima  $\lceil \text{Van20} \rceil$ . Zatim iz biblioteke Pickle pozivamo funkciju dump koja Python objekte pretvara u stream bajtova koji ubacuje u prethodno kreirani buffer  $[Van20]$ . Postavimo se na početak buffera te pročitamo sve zapise iz njega.

Kako bi mogli analizirati dobiveni niz bajtova, pokušat ćemo uz pomoć biblioteke Struct vrijednosti koordinata pretvoriti u niz bajtova. Biblioteka Struct omogu¢ava nam pretvaranje niza bajtova u izvorne vrste podataka u Python-u i obrnuto [\[Van20\]](#page-34-5).

```
[11]: struct.pack('dddd',0.00001,-100000.2,1.1,20.5)
```

```
[11]: b'\xf1h\xe3\x88\xb5\xf8\xe4>3333\x03j\xf8\xc0\x9a\x99\x99\x99\x99\x99\xf1?
       \rightarrow\x00\x
```
00\x00\x00\x00\x804@'

Funkciji pack prosljeđujemo format prema kojemu će se odviti pretvorba u niz bajtova te vrijednosti koje želimo pretvoriti. Format podrazumijeva da se sve vrijednosti tretiraju kao tip podataka float veličine 8 bajtova pri čemu je zadani redoslijed bajtova little endian.

Ako usporedimo dobiveni niz bajtova sa nizom bajtova pohranjenim u buffer, možemo vidjeti da su vrijednosti tamo zapisane obrnutim redoslijedom iz čega zaključujemo da će u na²oj datoteci realni brojevi zauzimati 8 bajtova i redoslijed njihove pohrane biti ¢e big endian.

Osim toga, možemo primijetiti da se u bufferu prije bajtova realnih brojeva pojavljuje slovo G i nakon svake  $(x,y)$  koordinate pojavljuje se niz bajtova  $x86 \x94$  koji vjerojatno ozna£ava da se radi o tuple-u koji ima dvije vrijednosti.

Postupak ponavljamo kako bi vidjeli što se događa sa cijelim brojevima u rasponu od 0 do 255 koji predstavljaju rgb vrijednosti slike.

```
[12]: |buffer = io.BytesIO()
      pickle.dump([(187, 111, 53),(221, 142, 76)], buffer)
      buffer.seek(0)
      buffer.read()
```
- $[12]$ : b'\x80\x04\x95\x15\x00\x00\x00\x00\x00\x00]\x94(K\xbbKoK5\x87\x94K\xddK\x8eK L\x87\x94e.'
- [13]: struct.pack('BBBBBB',187,111,53,221,142,76)
- $[13]$ : b'\xbbo5\xdd\x8eL'

Budući da jedan bajt može poprimiti 256 različitih vrijednosti, tj. vrijednosti u rasponu od 0 do 256, pretpostavljamo da ¢e rgb vrijednosti biti pohranjene u jednom bajtu. Funkciji pack prosljeđujemo format koji podrazumijeva da se vrijednosti tretiraju kao tip podataka integer veličine jednog bajta pri čemu je zadani redoslijed pohrane bajtova little endian.

Ako usporedimo dobiveni niz bajtova sa nizom bajtova pohranjenim u buffer, možemo vidjeti da se vrijednosti u potpunosti preklapaju iz čega zaključujemo da će u našoj datoteci rgb vrijednosti zauzimati jedan bajt.

Osim toga, možemo primijetiti da se u bufferu prije bajtova koji predstavljaju rgb vrjednosti pojavljuje slovo K i nakon svake  $(r,g,b)$  trojke pojavljuje se niz bajtova  $\x87 \x94$ . Budu¢i da se bajt x94 pojavljivao i u prethodnom primjeru, pretpostavljamo da samo bajt x87 ozna£ava da se radi o tuple-u koji ima tri vrijednosti.

#### <span id="page-14-0"></span>2.4 Vizualizacija pickle oznaka

Na temelju prethodno navedenih zaklju£aka napravljena je jedna jednostavna vizualizacija koja nam daje jako dobar uvid u strukturu same datoteke. Vizualizacijom se prikazuju mjesta na kojima se pojavljuju prethodno spomenute oznake.

```
[14]: def char_finder (file_name):
          file = open(file_name, 'rb')file_size = len(list(file.read())file.seek(64)
          bytes_read = file.read(1)np_array = np.array([0] * (file_size - 64))i = 0while bytes_read:
              if bytes_read == b' \x086':
                  np_array[i] = 1 # p \, lawaelif bytes_read == b'G':
                   np_array[i] = 2 # bijelaelif bytes_read == b'K':
                  np_array[i] = 3 # ljubičastaelif bytes_read == b' \x087':
                  np_array[i] = 4 # crvena
              i += 1
              bytes_read = file.read(1)
```

```
file.close()
return np_array
```
<span id="page-15-1"></span>Funkcija char\_nder traºi neku od prethodno spomenutih oznaka na na£in da se kre¢e kroz datoteku bajt po bajt te ukoliko pronađe oznaku označava ju posebnom bojom.

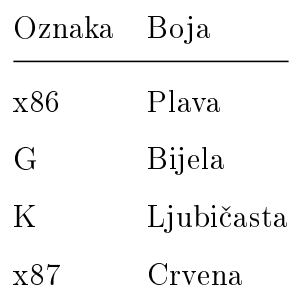

Tablica 2: Tablica oznaka i pripadaju¢ih boja za vizualizaciju pickle oznaka

Boje kojima se obilježavaju oznake u vizualizaciji prikazane su u tablici.

```
[15]: char_array = char_finder('task.pickle')
```

```
[16]: | image_maker(char_array, 'pickleChars.png', bounds[3], colors[3])
```
Kako bi napravili vizualizaciju prvo pozivamo funkciju char—finder i prosljeđujemo joj naziv datoteke u kojoj su pohranjeni traženi podaci. Sljdeći korak je generirati samu vizualizaciju pozivanjem funkcije image\_maker.

#### <span id="page-15-0"></span>2.5 Vizualizacija integera i floatova

Budući da su tipovi podataka koje tražimo poznati, možemo napraviti vizualizaciju iz koje će biti vidljivo u kojim se dijelovima datoteke nalaze traženi tipovi podataka i na taj ćemo način suziti polje pretrage. Za identifikaciju suvislih integera ili floatova koristimo biblioteku Struct koja omogu¢ava pretvaranje niza bajtova u izvorne vrste podataka u Python-u i obrnuto.

Drugim riječima, krećemo se kroz datoteku i čitamo nizove bajtova određene veličine te ih uz pomoć alata struct.unpack pokušamo pretvoriti u integere ili floatove. Suvisli integer biti će nesuvisli float i obrnuto.

```
[17]: def int_and_float_finder (file_name):
         file = open(file_name, 'rb')file_size = len(list(file.read())file.seek(64)
         bytes_read = file.read(1)np\_array = np .array([0] * (file\_size - 64))while bytes_read:
              if(bytes_read == b' \x086'):
                  file.seek(-19,1)
                  bytes_read = file.read(1)if bytes_read == b'G' : # float 8-bytes
                      for x in range(2):
                          j = file.tell() - 65
                          val = struct.unpack(\forall d', file.read(8))
                          if abs(val[0]) < 10:
                              np\_array[j:j+8] = 1 # zelenaelif abs(va1[0]) < 100:
                              np_array[j:j+8] = 2 # plavaelif abs(val[0]) < 1000:
                              np\_array[j:j+8] = 3 # crvena
                          elif abs(val[0]) < 10000:
                              np\_array[j:j+8] = 4 # bijelaelif abs(val[0]) < 100000:
                              np_array[j:j+8] = 5 # zutafile.seek(1, 1)
                  else:
```

```
file.seek(18,1)
    if bytes_read == b'K': # int 1-byte
        file.seek(1, 1)
        val = struct.unpack(\sqrt{B}, file.read(1))
        if 0 < \text{val}[0] < 256:
            np\_array[file.tell() - 66] = 6 # ljubičastafile.seek(-2,1)
    bytes\_read = file.read(1)file.close()
return np_array
```
Funkcija int and float finder traži suvisle vrijednosti tipa integer ili float. U trenutku kada funkcija pro£ita oznaku za tuple koji ima dvije vrijednosti potrebno je vratiti se natrag za 19 bajtova, ako je na tom mjestu oznaka G pronađena je jedna koordinata  $(x, y)$ . Funkcija zatim čita 8 bajtova, pretvara ih u float te provjerava upada li dobivena vrjednost između 0 i 100000, ukoliko upada označava ju određenom bojom. Postupak se ponavlja još jednom.

Ako funkcija naiđe na oznaku K, to znači da je pronađen integer veličine jednog bajta. Provjerava se upada li taj integer između 0 i 256 te ukoliko upada pronašli smo jednu vrijednost iz niza  $(r,g,b)$  koju označavamo određenom bojom.

```
[18]: float_int_array = int_and_float_finder('task.pickle')
```
[19]: | image\_maker(float\_int\_array,'vizualizacija\_float\_int.png', bounds[4],  $\rightarrow$ colors[4])

Kako bi napravili vizualizaciju prvo pozivamo funkciju int and float finder i prosljeđujemo joj naziv datoteke u kojoj su pohranjeni traženi podaci. Sljdeći korak je generirati samu vizualizaciju pozivanjem funkcije image\_maker.

# <span id="page-18-0"></span>3 Analiza vizualizacija

Prethodno opisane metode rezultirale su raznim vizualizacijama koje je potrebno analizirati kako bi dobili informacije potrebne za uspješnu rekonstrukciju podataka iz datoteke. Ukupan broj dobivenih vizualizacija je 4, no one ne¢e biti prikazane u potpunosti. Prikazat ¢e se samo bitni dijelovi svake pojedine vizualizacije iz kojih možemo izvuči korisne informacije.

#### <span id="page-18-1"></span>3.1 Vizualizacija na razini bajtova

Vizualizacija na razini bajtova potvrđuje činjenicu da su traženi podaci okruženi informacijskim škartom, tj. nekakvim stringovima. Iz vizualizacije također možemo vidjeti da je datoteka uredno strukturirana, odnosno da ima nekakav pravilni ritam.

Podsjetimo se, plava boja označava klasu Printable characters, zelena boja označava klasu Control characters i crvena boja ozna£ava klasu Extended characters. Vrijednosti 0 i 255 ozna£ene su crnom i bijelom bojom.

<span id="page-18-2"></span>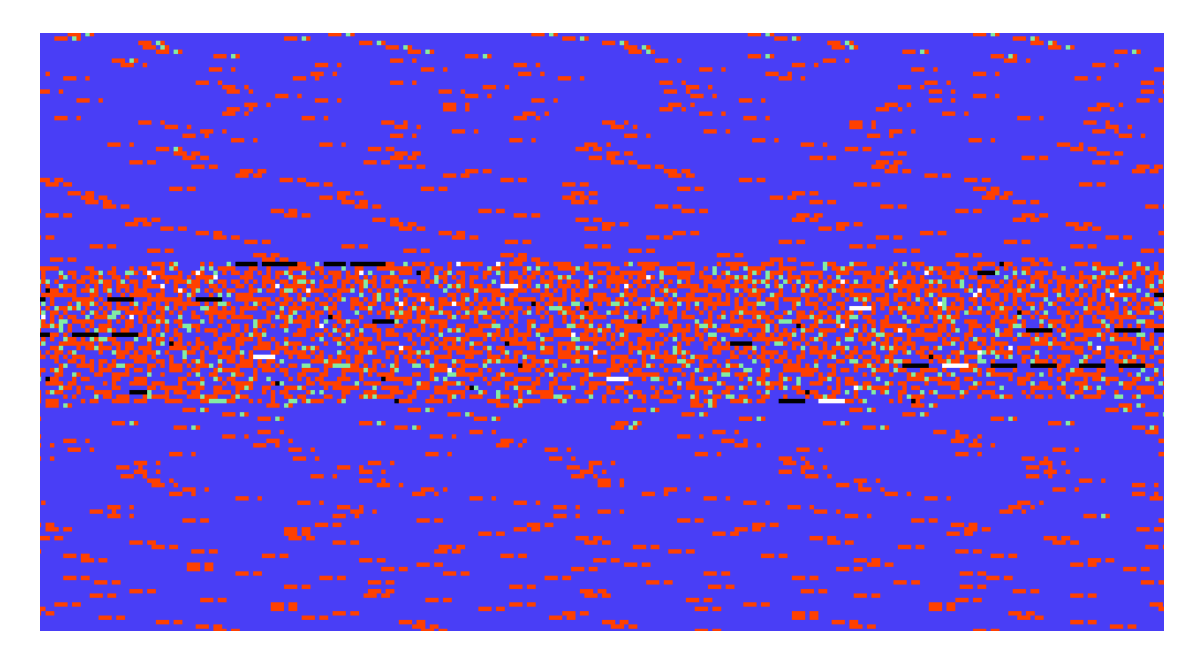

Slika 1: Vizualizacija na razini bajtova - prva struktura

Slika 1 prikazuje prvi dio datoteke sa nekakvom strukturom okruženom informacijskim škartom, tj. stringovima koji su prikazani plavom bojom. Strukturirani dio bi mogao sadržavati koordinate, tj. vrijednsoti tipa float, ali ne možemo to sa sigurnošću utvrditi.

<span id="page-19-0"></span>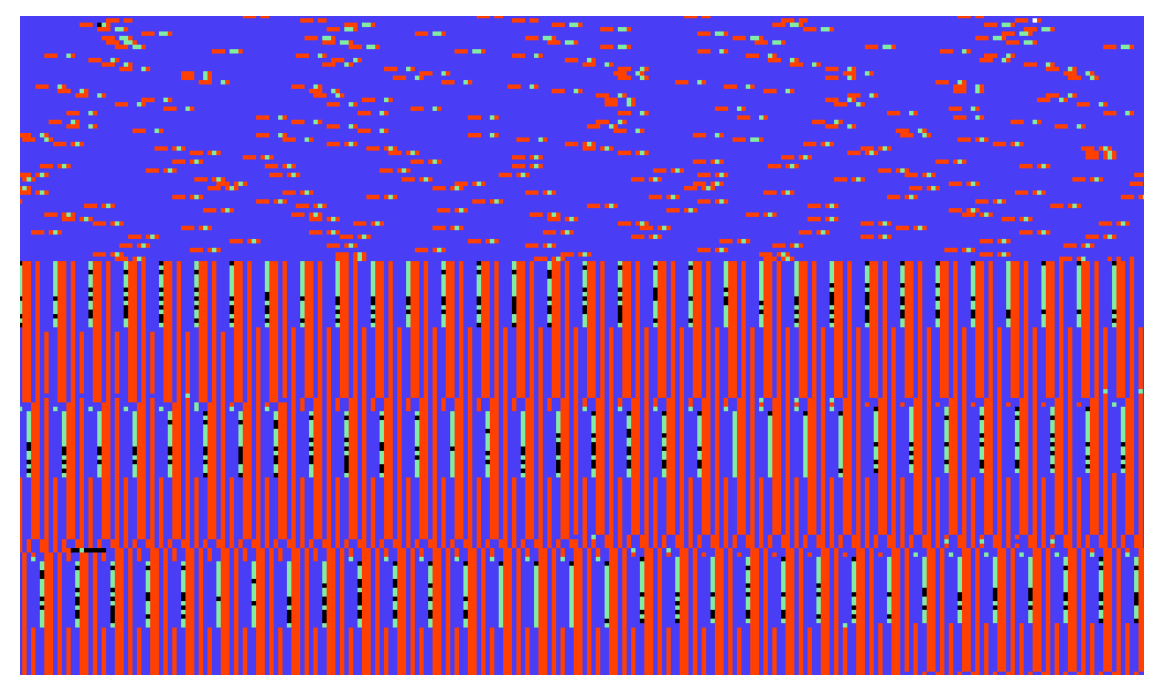

Slika 2: Vizualizacija na razini bajtova - početak druge strukture

Sa sigurnošću možemo reći da Slika 2 na početku ima stringove nakon kojih slijedi jedan jako dugačak strukturirani dio koji vrlo vjerojatno sadrži rgb vrijednosti slike koju je potrebno rekonstruirati. To nam sugerira gotovo pravilno ponavljanje zelene, crvene i plave boje. Pravilno ponavljanje remeti crni niz koji vrlo vjerojatno predstavlja kraj nekakvog zapisa u datoteci.

<span id="page-19-1"></span>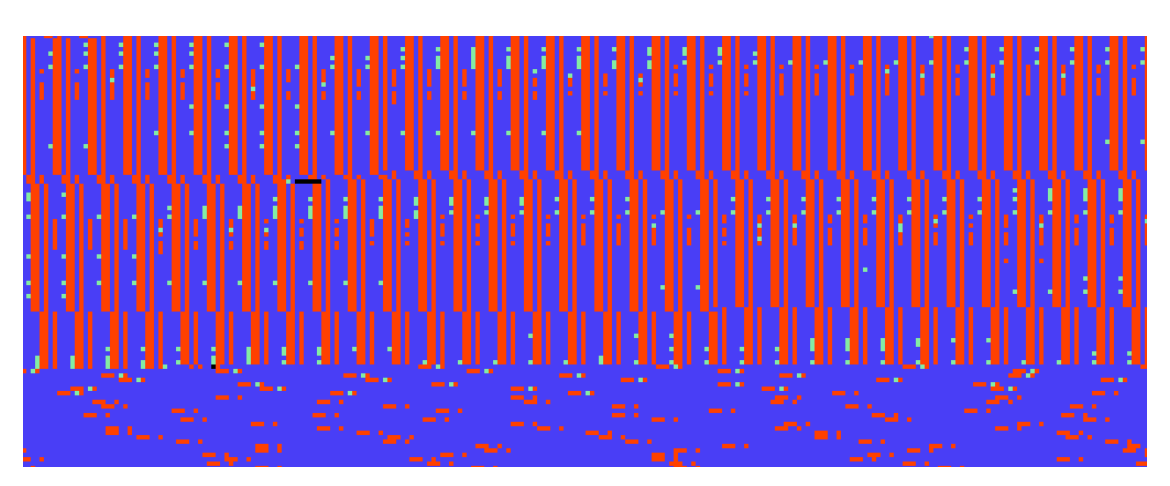

Slika 3: Vizualizacija na razini bajtova - kraj druge strukture

Slika 3 prikazuje kraj datoteke gdje vidimo da se nakon pravilnog ponavljanja opet pojavljuju stringovi.

### <span id="page-20-0"></span>3.2 Vizualizacija vrijednosti 0 i 255

Cilj ove vizualizacije bio je prona¢i mjesta u dadoteci na kojima se pojavljuju vrijednosti tipa integer i float, no ova nam ne govori puno. Nismo pronašli velik broj uzastopnih ponavljanja vrijednosti 0 ili 255 pa zaključujemo da naša pretpostavka ne vrijedi za datoteku sa nastavkom pickle, no to ne zna£i da za neku drugu vrstu datoteke ova metoda ne bi generirala vrijedne informacije.

<span id="page-20-1"></span>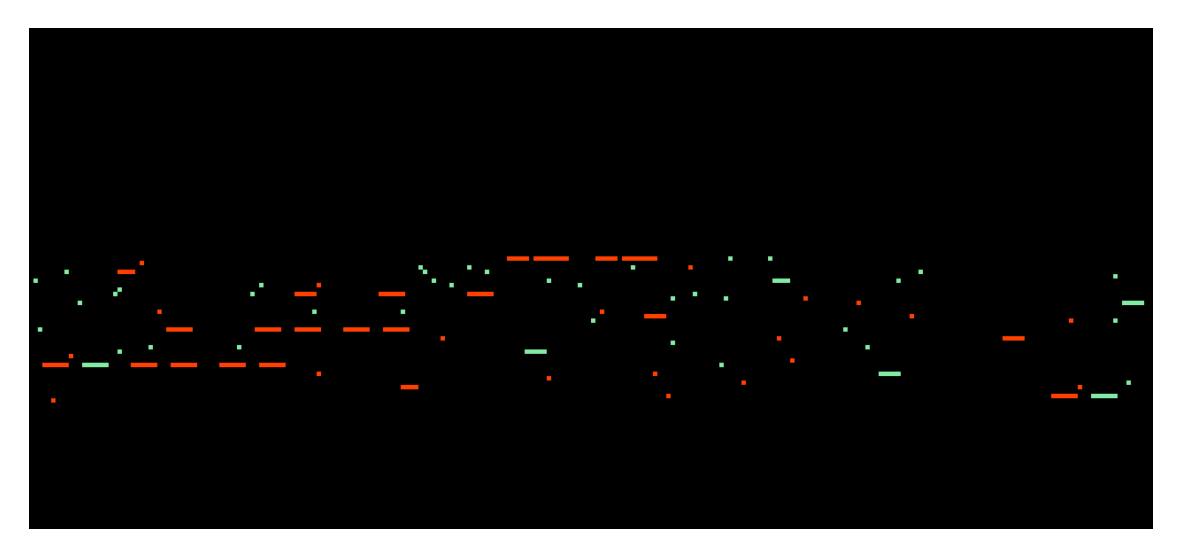

Slika 4: Vizualizacija vrijednosti 0 i 255 - po£etak datoteke

Slika 4 prikazuje prvi dio datoteke za koji smo iz prethodne vizualizacije pretpostavili da sadrži koordinate. Možemo vidjeti neki broj ponavljanja vrijednosti 0 i 255, ali i dalje nedovoljan.

<span id="page-21-0"></span>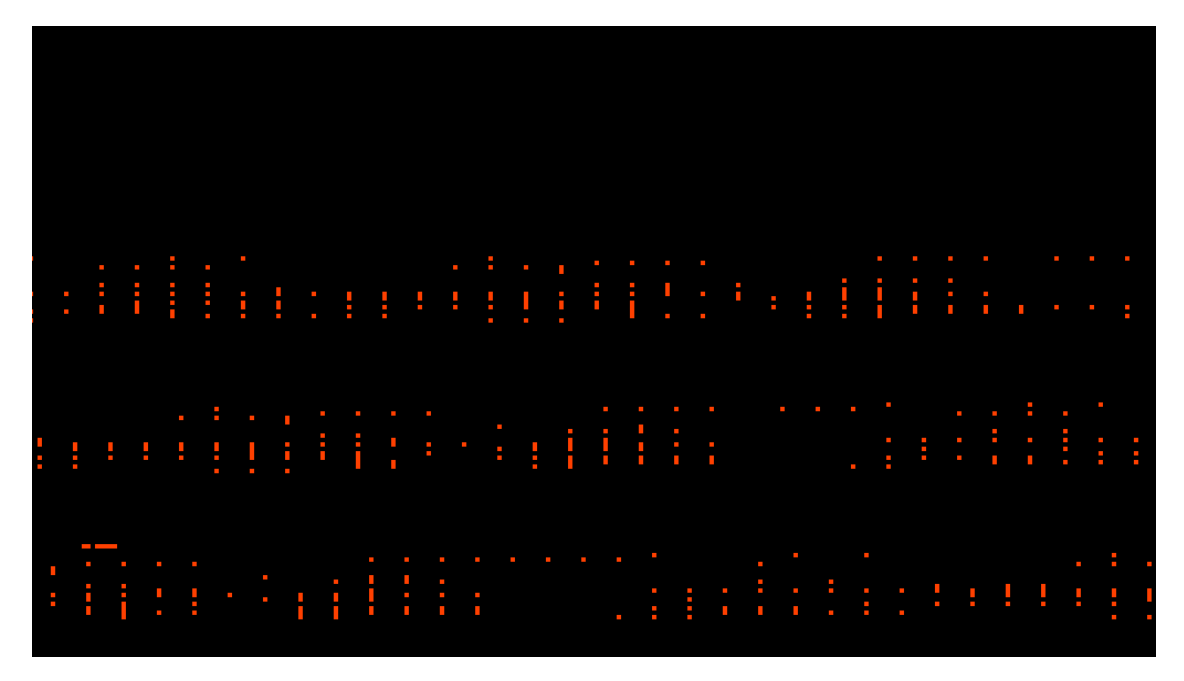

Slika 5: Vizualizacija vrijednosti 0 i 255 - središnji dio datoteke

<span id="page-21-1"></span>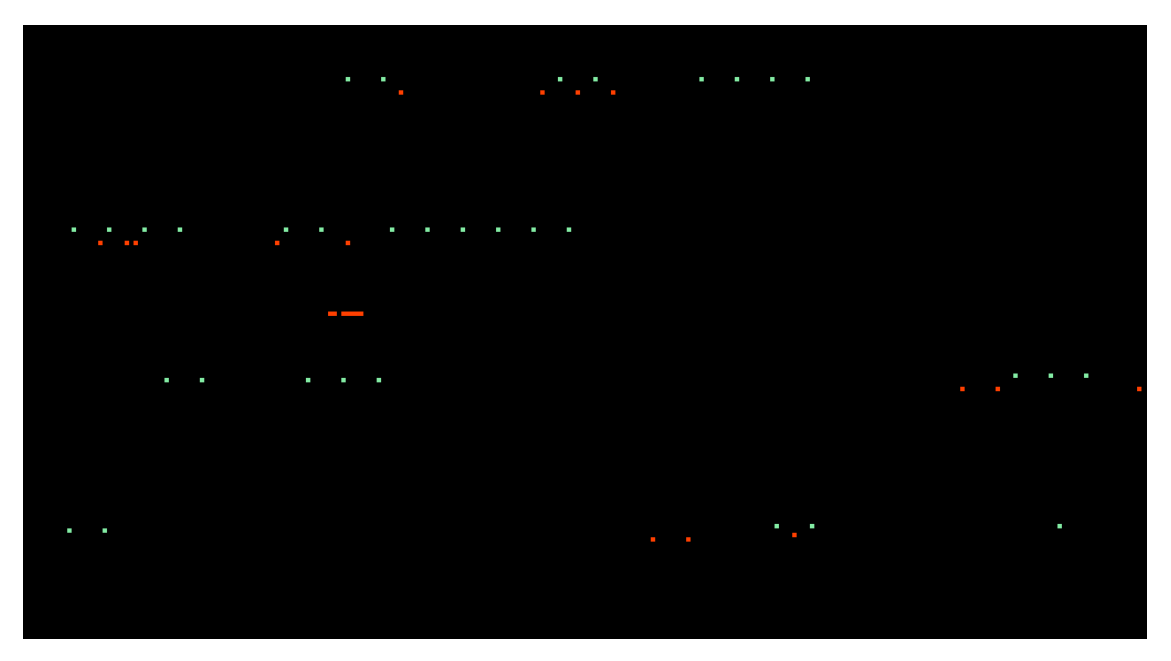

Slika 6: Vizualizacija vrijednosti 0 i 255 - kraj datoteke

Slika 5 i 6 prikazuju središnji i krajnji dio datoteke te iz njih možemo vidjeti da nema puno ponavljanja vrijednosti 0 i 255. Ve¢ina je vizualizacije zapravo crne boje pa dolazimo do zaključka da ova metoda nije baš uspješna na našem primjeru. Neuspjeh ove vizualizacije bio je poticaj za istraživanje načina pohrane u pickle datoteci.

#### <span id="page-22-0"></span>3.3 Vizualizacija pickle oznaka

Istraživanjem načina pohrane u pickle datoteci zaključeno je da postoje oznake za vrijednosti tipa float i integer te za tauple koji ima dvije ili tri vrijednosti.

Prisjetimo se, plava boja označava tuple koji sadrži dvije vrijednosti, bijela boja označava vrijednost tipa float veličine 8 bajta, ljubičasta označava vrijednost tipa integer veličine jednog bajta i crvena boje označava tuple koji sadrži tri vrijednosti.

<span id="page-22-1"></span>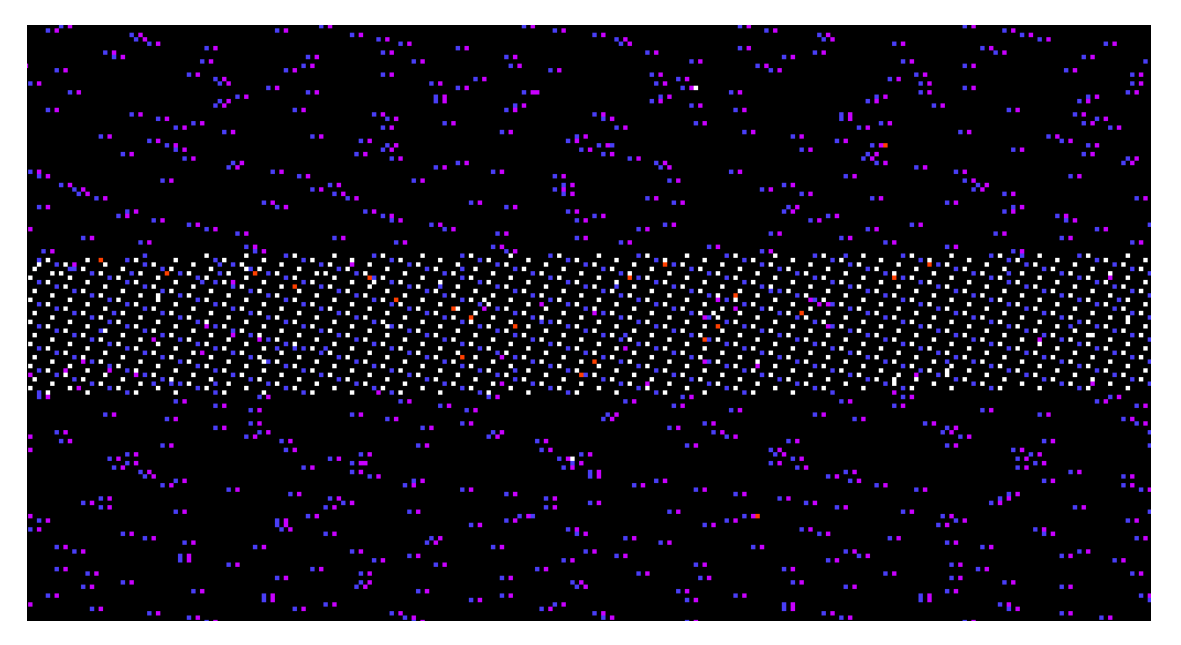

Slika 7: Vizualizacija pickle oznaka - prva struktura

Slika 7 prikazuje prvi dio datoteke u kojemu možemo vidjeti puno plave boje, no to ne znači da na svim tim mjestima imamo tuple koji sadrži dvije vrijednosti. Točnost identificiranja koordinata omogućit će nam i činjenica da se ispred 8-bajtne vrijednsoti tipa float pojavljuje bijela boja. Dakle, tražimo uzorak koji sadrži bijelu boju, 8 piksela crne boje pa ponovno bijelu boju i 8 piksela crne boje nakon £ega slijedi plava boja kao oznaka za tuple. Možemo vidjeti da u središnjem dijelu slike imamo puno takvih ponavljanja pa sada sa sigurnošću možemo potvrditi da se radi o koordinatama.

<span id="page-23-0"></span>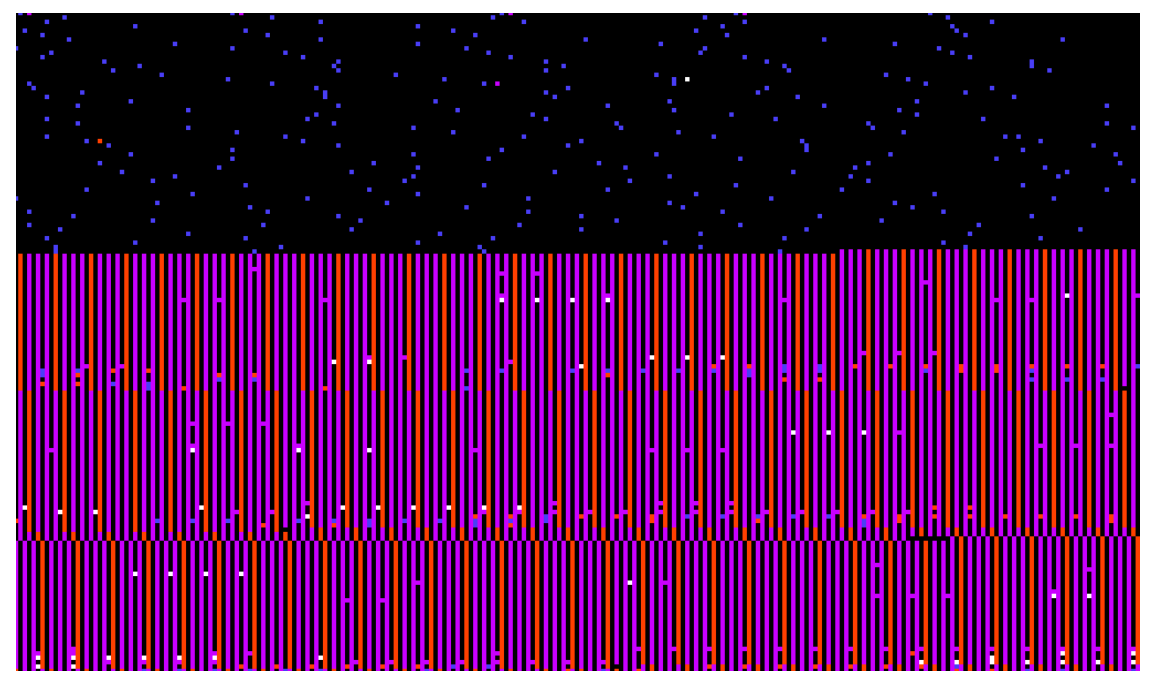

Slika 8: Vizualizacija pickle oznaka - početak druge strukture

Slika 8 prikazuje isti dio datoteke kao i Slika 2 te na taj način potvrđuje prethodnu pretpostavku da u tom dijelu datoteke započinje niz rgb vrijednosti slike koju je potrebno rekonstruirati. Vidljivo je da imamo uzorak koji ima po 3 oznake za integere veličine jednog bajta označene ljubičastom bojom, između kojih se nalaze same vrijednsoti trenutno crne boje i na kraju imamo oznaku za tuple koji sadrži tri vrijednosti označenu crvenom bojom.

<span id="page-23-1"></span>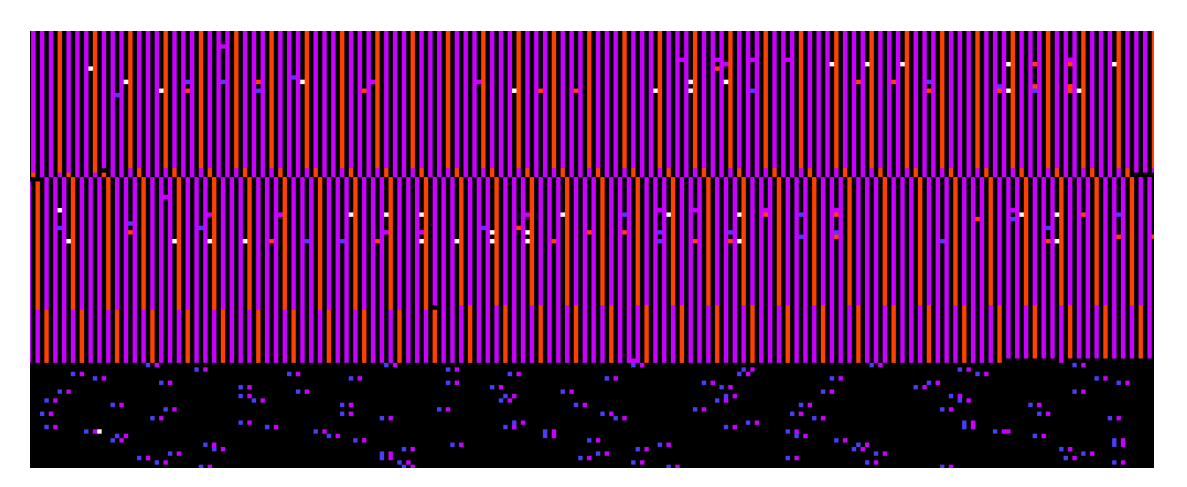

Slika 9: Vizualizacija pickle oznaka - kraj druge strukture

Slika 9 prikazuje kraj datoteke, tj. kraj niza rgb vrijednosti slike.

#### <span id="page-24-0"></span>3.4 Vizualizacija integera i floatova

Posljednja vizualizacija je ujedno i posljednja potvrda prije početka ekstrakcije i rekonstrukcije traženih vrijednosti. Dodatno su potvrđene regije u kojima se nalazi niz koordinata i niz rgb vrijednosti slike te da su oni u potpunosti okruženi stringovima.

Podsjetimo se, ljubičasta boja označava integere veličine jednog bajta koji ulaze u raspon vrijednosti od 0 do 255 (uključujući i 255). Vrijednosti tipa float veličine 8 bajtova označavaju £etiri boje: zelena, crvena, bijela i plava. Zelena boja ozna£ava vrijednosti koje ulaze u raspon od 0 do 10, crvena one koje ulaze u raspon od 10 do 1000, bijela one koje ulaze u raspon od 1000 do 10000 i plava one koje ulaze u raspon od 10000 do 100000.

<span id="page-24-1"></span>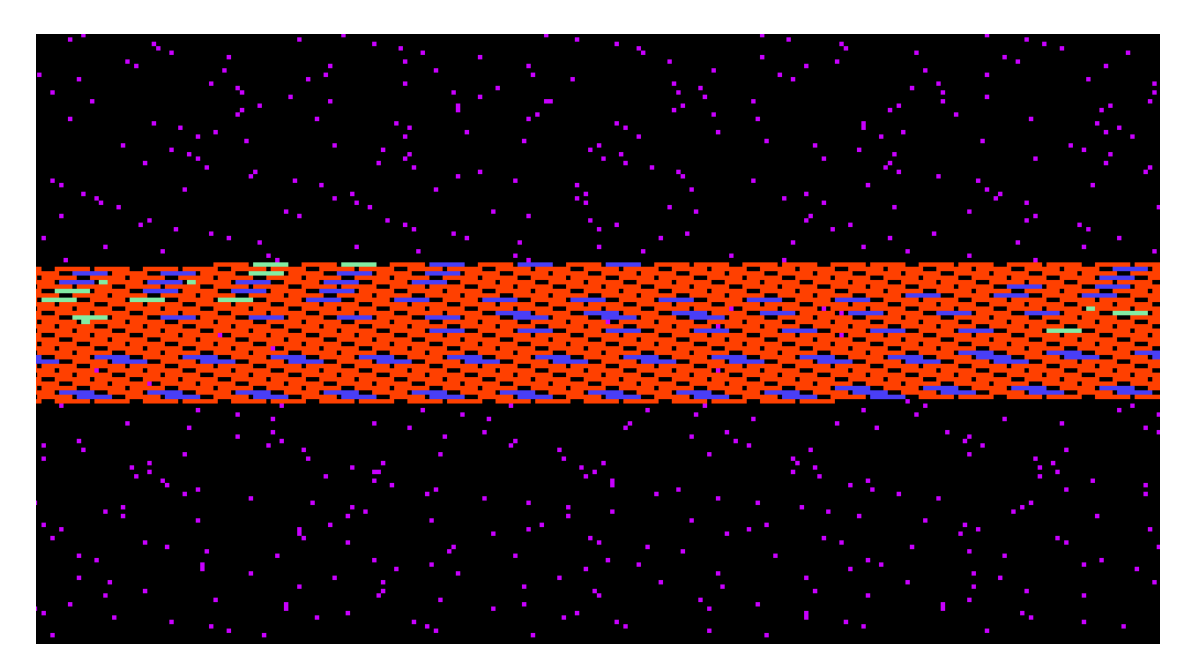

Slika 10: Vizualizacija integera i floatova - prva struktura

Na slici 10 vidimo ponavljanje boja koje označavaju vrijednosti tipa float te ljubičaste boje koja označava integere veličine jednog bajta, no nemamo tri uzastopna ponavljanja pa ih ne uzimamo u obzir kao kandidate za rgb vrijednosti slike.

<span id="page-25-0"></span>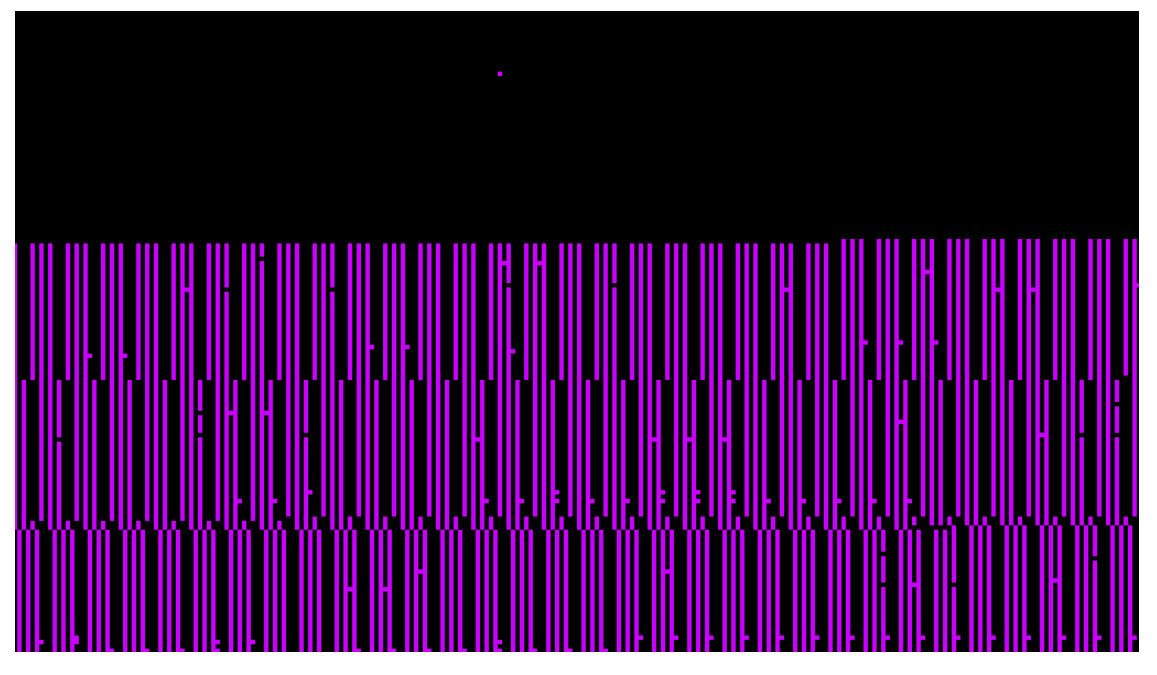

Slika 11: Vizualizacija integera i floatova - početak druge strukture

Slika 11 lijepo prikazuje ponavljanje tri uzastopna integera uz pomak koji stvara prethodno spomenuti niz vrijednosti koji vjerojatno označava početak novog zapisa u datoteci.

<span id="page-25-1"></span>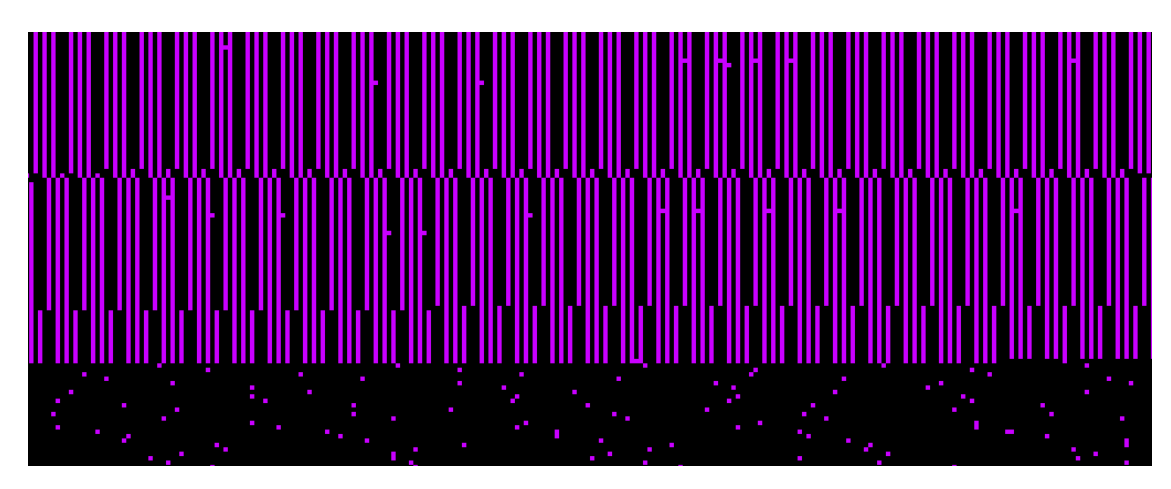

Slika 12: Vizualizacija integera i floatova - kraj druge strukture

Slika 12 prikazuje kraj datoteke i kraj niza rgb vrijednosti slike, nakon kojeg se ponovno pojavljuju nekakvi integeri no njih ne uzimamo u obzir kao vrijednosti rgb slike jer nisu uzastopni.

# <span id="page-26-0"></span>4 Ekstrakcija i rekonstrukcija podataka

Iz metoda vizualizacije saznajemo informacije važne za ekstrakciju podataka iz datoteke. Informacije su specifične za datoteke sa nastavkom pickle, ali to ne znači da se metode ne bi mogle koristiti na drugim vrstama datoteka.

U nastavku slijedi ekstrakcija kooordinata i njihov prikaz u ravnini te ekstrakcija rgb vrijednosti slike te njezina rekonstrukcija.

#### <span id="page-26-1"></span>4.1 Ekstrakcija koordinata i njihov prikaz u ravnini

Poznato je da pickle relne brojeve pohranjuje kao 8-bajtni big endian float ispred kojeg se nalazi slovo G te da tuple koji ima dvije vrijednosti ozna£ava bajtom x86. Sljede¢i je zadatak identificirati takav uzorak te pohraniti pronađene vrijednosti u polje kako bi ih mogli prikazati u ravnini.

```
[20]: def extract_floats (file_name):
          file = open(file_name, 'rb')
          file_size = len(list(file.read())file.seek(64)
          bytes_read = file.read(1)f_{array} = []while bytes_read:
              if bytes_read == b' \x086':
                  file.seek(-19,1)
                  bytes_read = file.read(1)if bytes_read == b'G': # float 8-bytesfor x in range(2):
                           val = struct.unpack(\rightarrow d', file.read(8))
```

```
if abs(val[0]) < 10:
                    f_{\text{array}.append}(val) # zelenaelif abs(val[0]) < 100:
                    f_array.append(val) # p \, lawelif abs(val[0]) < 1000:
                    f_array.append(val) # crvena
                elif abs(va1[0]) < 10000:
                    f_array.append(val) #  bigelaelif abs(val[0]) < 100000:
                    f_array.append(val)
                file.seek(1, 1)
        else:
            file.seek(18,1)
    bytes_read = file.read(1)file.close()
return f_array
```
Funkcija extract\_floats radi na sličnom principu kao funkcija ind\_and\_float\_finder. Dakle, traži suvisle vrijednosti tipa float. U trenutku kada pročita oznaku za tuple koji ima dvije vrijednosti potrebno je vratiti se natrag za 19 bajtova, ako je na tom mjestu oznaka G pronađena je jedna koordinata  $(x, y)$ . Funkcija zatim čita 8 bajtova, pretvara ih u float uz pomoć funkcije unpack te provjerava upada li dobivena vrjednost između 0 i 100000, ukoliko upada ubacuje ju u listu f\_array. Postupak se ponavlja jo² jednom.

Na kraju dobivamo listu svih vrijednosti koordinata koje je jo² potrebno prikazati u ravnini.

```
[21]: floats = extract_floats('task.pickle')
[22]: x = []y = []
      i = 1for el in floats:
          if i % 2 == 0:
              y.append(el)
          else:
              x.append(el)
          i \neq 1
```

```
[23]: import matplotlib
      plt.scatter(x, y)
      plt.show()
```
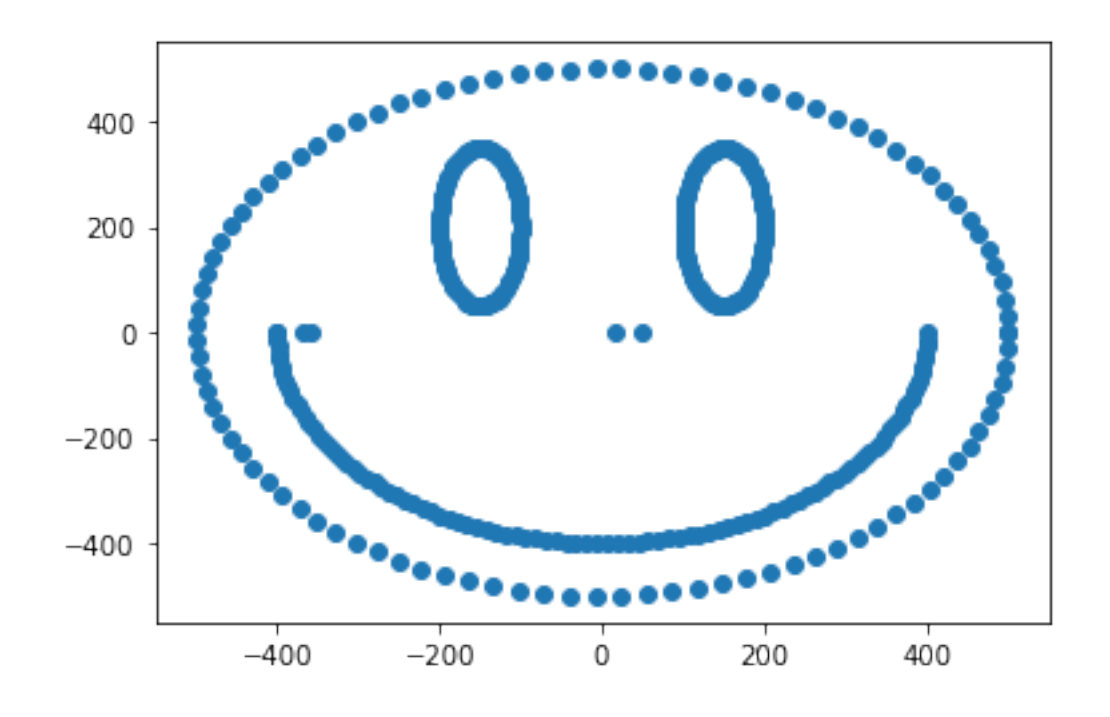

Za prikaz koordinata u ravnini koristimo biblioteku Matplotlib, tj. njezinu metodu scatter koja se koristi za crtanje raspršenog grafa. Metoda prima dva polja koja predstavljaju x i y vrijednosti koordinate pa tako na²e originalno polje dijelimo na dva nova. Na kraju graf prikazujemo uz pomo¢ metode show.

Možemo vidjeti da se na grafu pojavljuje nekoliko koordinata koje nisu bile predviđene. Razlog tome je što funkcija extract floats prolazi kroz cijelu datoteku pa je vjerojatno u nekom drugom dijelu datoteke također pronašla neki tuple čije su vrijednosti suvisle i upadaju između 0 i 100000. Pogreška bi vjerojatno bila minimalna kada bi se fokusirali samo na dio datoteke u kojem umamo gusto raspoređene vrijednosti tipa float.

#### <span id="page-29-0"></span>4.2 Ekstrakcija rgb vrijednosti i rekonstrukcije slike

Poznato je da pickle cijele brojeve između 0 i 256 pohranjuje u jedan bajt kao big endian integer ispred kojeg se nalazi slovo K te da tuple koji ima tri vrijednosti ozna£ava bajtom x87. Sljedeći je zadatak identificirati takav uzorak te pohraniti pronađene vrijednosti u polje kako bi iz njih mogli rekonstruirati sliku.

```
[24]: def extract_integers (file_name):
          file = open(file_name, 'rb')file_size = len(list(file.read())file.seek(64)
          size = file_size - 64
          pixel_array = []
          while size >= 8:
               val = struct.unpack('BBBBBBBB', file.read(8))
               if val[0] == 75 and val[2] == 75 and val[4] == 75 and val[6] == \frac{1}{2}\rightarrow135 and val[7] == 148:
                   for x in range(1, 6, 2):
                       pixel_array.append(val[x])
```

```
file.seek(-7, 1)
    size = size - 1file.close()
return np.array(pixel_array)
```
Funkcija extract integers traži suvisle vrijednosti tipa integer. Kreće se kroz datoteku i £ita 8 bajtova koje uz pomo¢ funkcije pack pretvara integere. Zatim provjerava nalazi li se u dobivenom polju traženi uzorak, tj. niz vrijednosti koje definirauju da imamo tuple od tri vrijednosti. Ukoliko imamo željeni uzorak, 3 vrijednosti koje predstavljaju niz vrijednosti (r,g,b) pohranjuju se u polje pixel\_array. Vrlo je bitno da uhvatimo vrijednosti u onom redoslijedu u kojem su zapisane kako ne bi poremetili strukturu slike.

#### [25]: pixels = extract\_integers('task.pickle')

Pozivamo fukciju extract\_integers koja nam vra¢a jednodimenzionalno polje rgb vrijednosti.

 $[26]$ : pixels = np.reshape(pixels, (len(pixels)//3, 3))

Uz pomo¢ funkcije reshape grupiramo vrijednosti tako da dobijemo trojke koje predstavljaju jedan pixel. Kako bi mogli rekonstruirati sliku moramo saznati i njezine dimenzije te ponovno preoblikovati na²e polje.

```
[27]: width = int(np.sqrt([\text{len(pixels)}]))
      height = int(len(pixels)/width)
```

```
[28]: \mathbf{p}ixels = np.reshape(pixels[(len(pixels) - width*height):], (width,
        \rightarrowheight, 3))
```
Ako za širinu uzmemo 1079, tj. cijeli dio kvadratnog korijena od ukupnog broja piksela dobivamo da je visina slike 1080. Primjetimo da nam je algorizam za pronalazak integera dohvatio nešto više vrijednosti od ukupnog broja piksela koji mogu činiti sliku ovih dimenzija. Višak piksela pokušat ćemo ukloniti sa početka polja iz razloga što nam je algoritam hvatao integere od početka datoteke te je vrlo vjerojatno na samom početku uhvatio neke koji nisu dio same slike.

```
[29]: \frac{1}{2} img = Image.fromarray(np.uint8(pixels), 'RGB')
       img.show()
```
<span id="page-32-0"></span>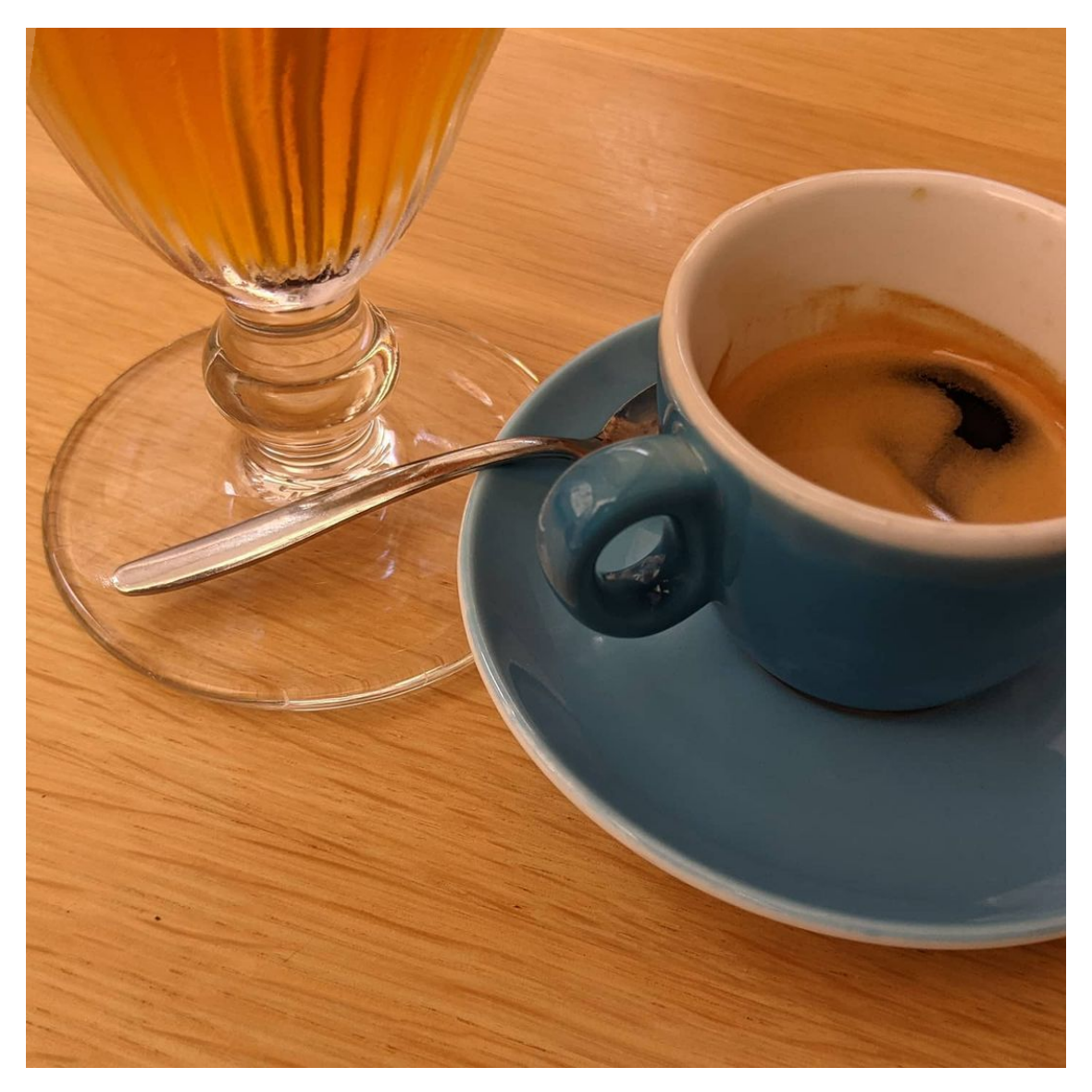

Slika 13: Slika rekonstruirana iz niza rgb vrijednosti

#### [30]:  $img.save('rekonstruuirana_slika.png')$

Za rekonstrukciju slike koristimo biblioteku Pillow, tj. njezinu metodu fromarray koja prima jedno polje i kreira objekt slike iz njega. Možemo vidjeti da je slika u potpunosti rekonstruirana pa ju možemo pohraniti u internoj memoriji računala uz pomoć metode save.

# Zaključak

Generalni pristup rekonstrukciji podataka nepoznate strukture obuhva¢a nekoliko koraka. Prvi korak podrazumijeva analizu načina na koji su organizirani podaci uz pomoć različitih metoda. Drugi korak je kreiranje algoritma koji ¢e podatke uspje²no dohvatiti i pro£itati i posljednji korak je njihova pohrana u neki razuman oblik.

Različite metode vizualizacije predstavljaju vrlo jednostavan i efikasan izvor informacija o strukturi neke datoteke i samom načinu pohrane podataka. Osim toga, vrlo je važno eksperimentirati sa različitim metodama te bilježiti njihove rezultate bili oni uspješni ili neuspješni. Neuspješne su metode i dalje važne iz razloga što nam npr. mogu smanjiti raspoložive mogućnosti pohrane i usmjerit nas ka drugim pretpostavkama i metodama.

Ovaj proces rekonstrukcije nepoznate strukture složenih podataka može poslužiti kao pojednostavljen primjer za ozbiljno nepoznatije i složenije strukture sa kojima se možemo susresti.

## <span id="page-34-0"></span>Literatura

- <span id="page-34-4"></span>[Che16] Angela Chen. Visualizing Binaries for Low-level File-analysis. Wolfram. 2016. url: [https://community.wolfram.com/groups/-/m/t/887456.](https://community.wolfram.com/groups/-/m/t/887456)
- <span id="page-34-1"></span>[Cla15] Alex Clark. Pillow (PIL Fork) Documentation. 2015. URL: [https://buildmedia.](https://buildmedia.readthedocs.org/media/pdf/pillow/latest/pillow.pdf) [readthedocs.org/media/pdf/pillow/latest/pillow.pdf.](https://buildmedia.readthedocs.org/media/pdf/pillow/latest/pillow.pdf)
- <span id="page-34-3"></span> $[Har+20]$  Charles R. Harris et al. "Array programming with NumPy". In: Nature 585 (2020), pp. 357-362. DOI: [10.1038/s41586-020-2649-2.](https://doi.org/10.1038/s41586-020-2649-2)
- <span id="page-34-2"></span>[Hun07] J. D. Hunter. "Matplotlib: A 2D graphics environment". In: Computing in Science  $&$  Engineering 9.3 (2007), pp. 90–95. DOI: [10.1109/MCSE.2007.55.](https://doi.org/10.1109/MCSE.2007.55)
- <span id="page-34-5"></span>[Van20] Guido Van Rossum. The Python Library Reference, release 3.8.12. Python Software Foundation, 2020.

# <span id="page-35-0"></span>Popis slika

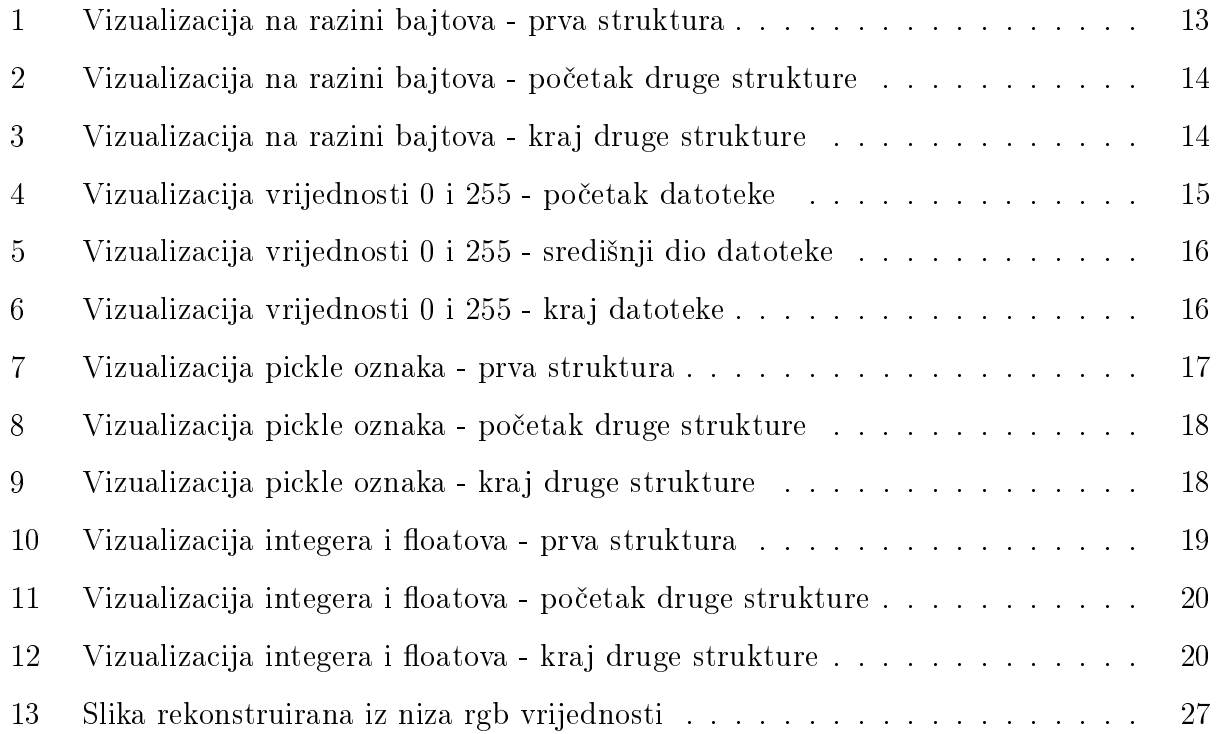

# <span id="page-35-1"></span>Popis tablica

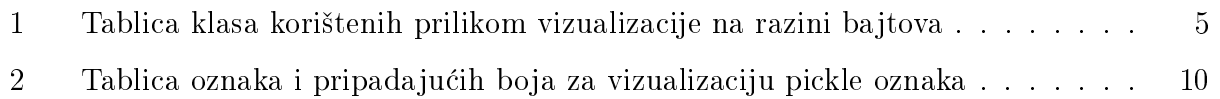

### Sažetak

Cilj ovog završnog rada bio je kreirati primjer rekonstrukcije nepoznate strukture složenih podataka koji bi poslužio kao primjer za ozbiljno nepoznatije i složenije strukture sa kojima se možemo susresti. Uz pomoć programskog jezika Python napravljena je rekonstrukcija podataka iz jedne Python pickle datoteke koja je neupotrebljiva za klasi£no otvaranje. Zadatak je bio prona¢i niz (x,y) koordinata realnih brojeva te niz (r,g,b) vrijednosti od kojih se sastoji neka slika. Korištene su različite metode za dobivanje rezultata sa naglaskom na metodama vizualizacije datoteke.

Ključne riječi: rekonstrukcija podataka, nepoznata struktura, složeni podaci, pickle datoteka, metode vizualizacije

The aim of this final paper was to create an example of the reconstruction of an unknown structure of complex data that would serve as an example for seriously unknown and more complex structures that we may encounter. With the help of the Python programming language, data was reconstructed from a Python pickle file, which was unusable for classic opening. The task was to find the sequence of  $(x,y)$  coordinates of real numbers and the sequence of  $(r,g,b)$  values that make up an image. Different methods were used to obtain results with emphasis on file visualization methods.

Keywords: data reconstruction, unknown structure, complex data, pickle file, visualization methods